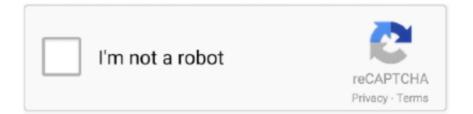

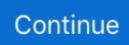

## How To Get Windows 10 On Mac For Free Using Parallels

These settings can also be changed easily after installation Click Continue and Windows installation will begin.. Click Continue In the Windows Product Key window, leave Express installation selected.. The first time Windows starts, Parallels Tools will be installed to allow seamless operation between Windows and macOS.. Fastest way of getting Windows 10 running on your Mac with Parallels Desktop 13.. Instructions ••••••• If you are new to Parallels Desktop for Mac, download the latest version.

You can also: • Import data from your Windows PC to your Mac For instructions, see.. Parallels desktop for mac with microsoft windows installed. iso disc image, or a bootable USB drive Important: Windows installation files with an.. exe extension can be used only to upgrade an existing Windows virtual machine (VM).. Aug 23, 2017 - We've made it so easy to get Windows 10 in Parallels Desktop® 13 and run Windows.. If you are running an earlier version of Parallels Desktop for Mac, visit this page to from Microsoft.. You can also switch to manual mode and choose the source for Windows installation.. If you are performing a new Windows installation, the exe file will not work Please contact local retailer to request either a physical disc or an.

## install windows using parallels

install windows using parallels, how to switch between windows and mac using parallels, how to install windows 10 on mac using parallels, how to download windows 10 on mac using parallels, using parallels to run windows on a mac, parallels login using windows authentication failed, install windows 8 on mac using parallels, using windows parallels on mac, windows parallels running slow, install windows 10 using parallels

• Upgrade an existing Windows 7, 8 or 8 1 virtual machine to Windows 10 For instructions, see.. Once Windows is installed, launch it by opening a Windows application or by clicking the Power button in the Parallels Virtual Machines list.. If you don't have a Windows copy, you can purchase Windows 10 from the Microsoft Online Store: • • Note: if you need help to choose Windows 10 edition: Home or Pro.. For earlier versions of Windows, please refer to retail stores or authorized online resellers, including.. Note: If you uncheck Express installation, you will need to after the Windows installation.

## how to install windows 10 on mac using parallels

Click Install Windows or another OS from DVD or image file, then click Continue You may install Windows from a DVD or an.. Please note that Parallels Desktop does not include a Microsoft Windows license.. Editors' note, October 30, 2014: This review has been updated with new features added after the release of the Windows 10 technical preview.. When you are ready, click Continue Select how you want to use Windows in Parallels Desktop for Mac Home Edition: • Productivity • Games only And in Parallels Desktop for Mac Pro and Business Editions: • Software development • Software testing • Design To learn more about virtual machine profiles, visit.. Open Parallels Desktop app from the Applications folder and choose File > New.. Click on Parallels icon in Mac menu bar > New > Get Windows 10 from Microsoft > Download Windows 10.. iso image Parallels Wizard will detect the installation media automatically for installing Windows.. Download a free 14-day trial and get started today!This article gives instructions on installing Windows on your Mac for the first time to use with Parallels Desktop.. Name: You may specify a name for your virtual machine Location: The default location for Parallels Desktop virtual machines is /Users/username/Parallels/.

## using parallels to run windows on a mac

If you are already a Parallels Desktop user, proceed with the next steps If you are running Parallels Desktop for Mac 14 you can easily download Windows 10 via Parallels Desktop at the first Parallels Desktop start. If you want to change your default virtual machine settings select Customize settings before installation. e10c415e6f